**Вопрос:** Как изменить режим работы модема в LTE-маршрутизаторах серии DWR, DWM?

По-умолчанию модем настроен в режиме auto (2G/3G/4G). Для выбора предпочтительного режима работы модема (например, только 3G или только 4G) потребуется следующая настройка маршрутизатора.

**Настройка маршрутизатора** *(для моделей DWR-921, DWR-953, DWR-956, DWR-980, DWM-312, DWM-312W, DWM-321, DWM-321D)*

1. Перейдите на Web-интерфейс маршрутизатора по адресу 192.168.0.1 (по умолчанию).

2. В основном меню слева выберите раздел **Настройка соединений** и перейдите на страницу **WAN**.

3. В разделе **Список соединений** перейдите к созданному мобильному соединению (в примере это *mts1 (auto)*).

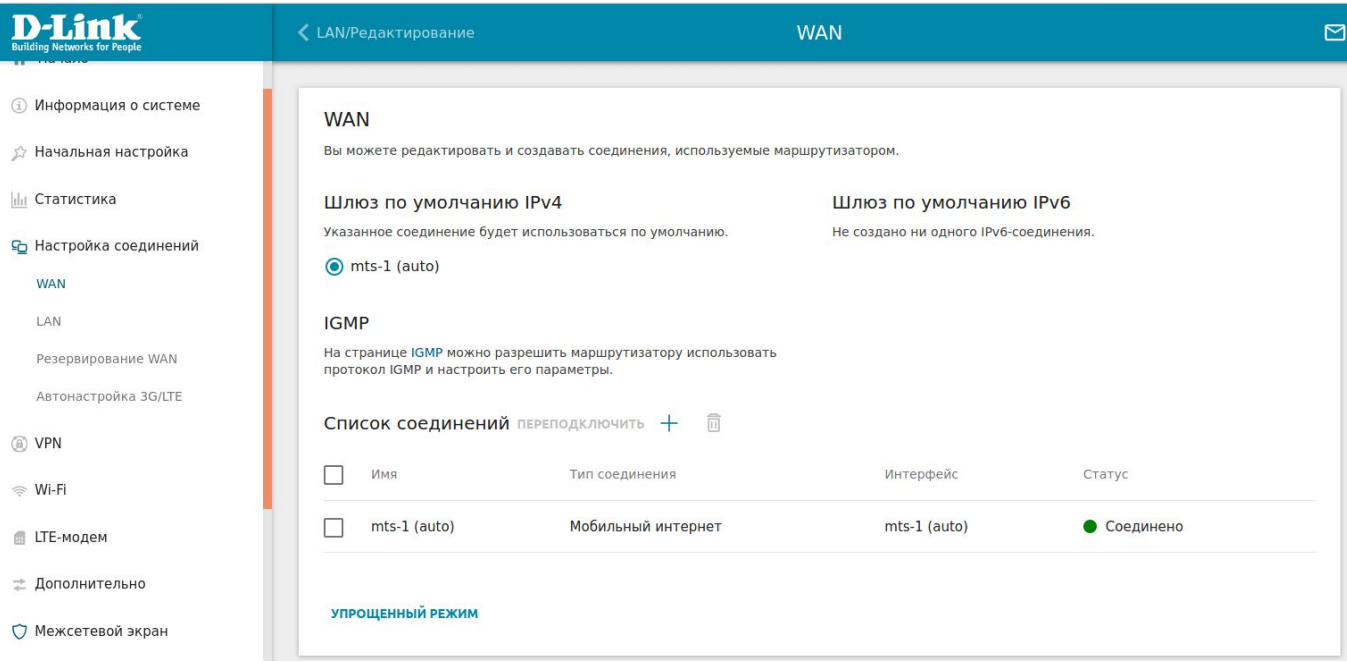

4. В графе **Настройки модема** в поле **Режим** выберите требуемый режим работы модема (в примере это *3G*) и нажмите кнопку **Применить**.

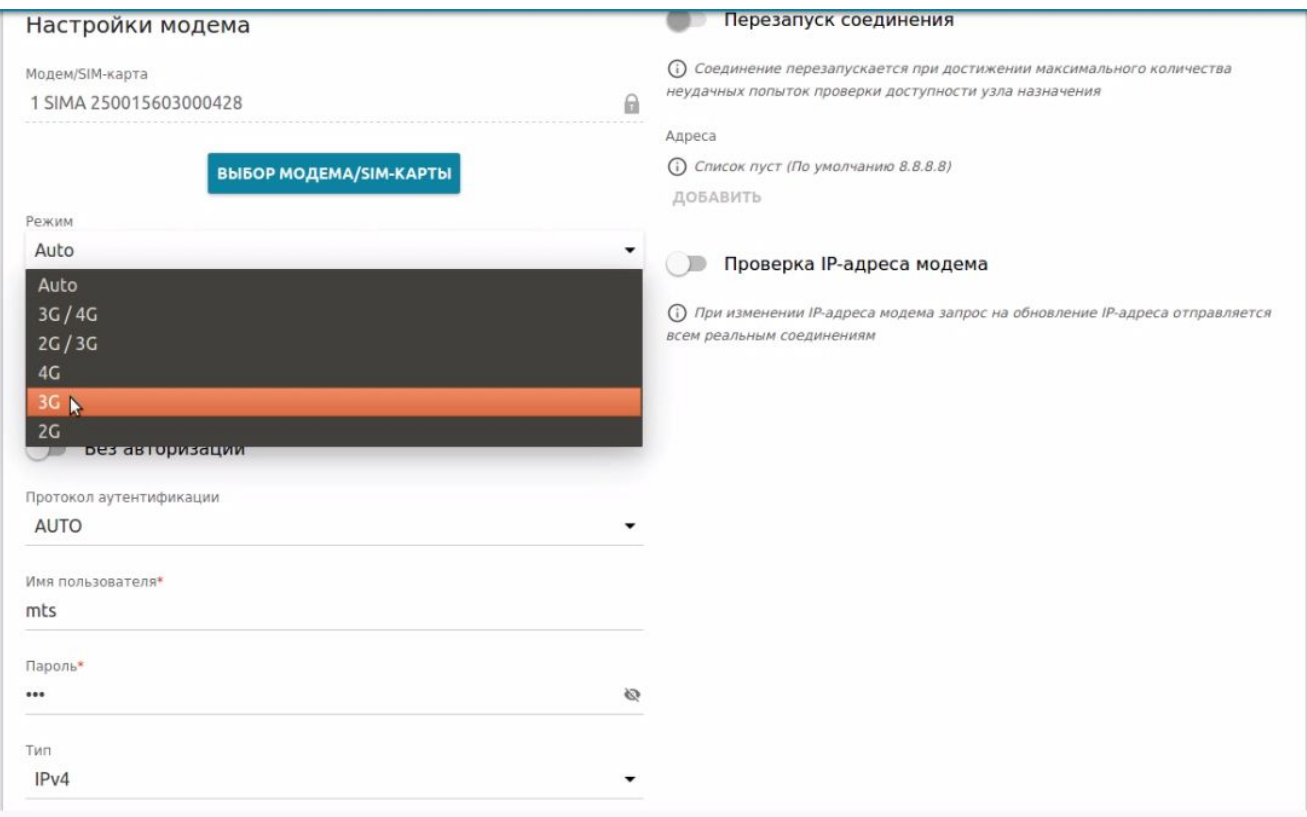

5. Для просмотра режима работы модема необходимо перейти к разделу **LTE-модем**, выбрать подразделы **Модем 1**, затем **Основные настройки.** В открывшемся окне отобразиться информация о сети, включая режим (в примере это *3G*) и диапазон частот (*WCDMA 2100*).

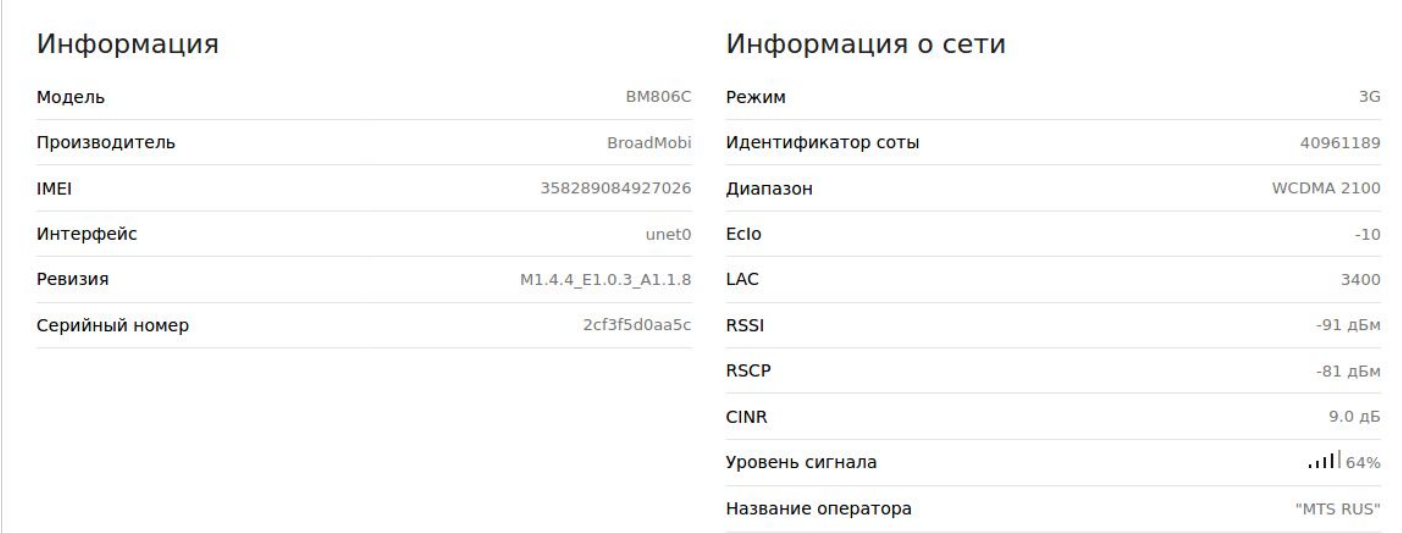

6. На этом настройка завершена.